Please note that you need to create an account if you are a new user or log in to your account if you are a returning user.

- 1. Log in, or create an account
- 2. If you have not created a vehicle yet in your account, create one:
- Go to the "manage my vehicles" section and add a new vehicle.

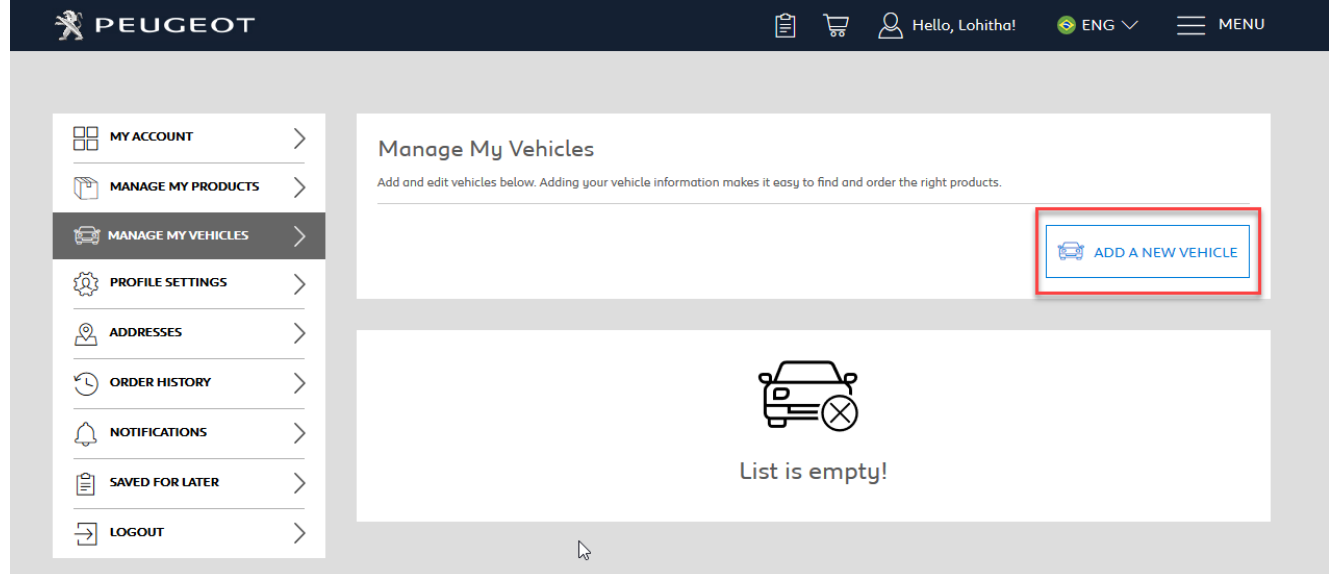

• Choose a nickname for your vehicle (or device if you are buying a map for a portable device).

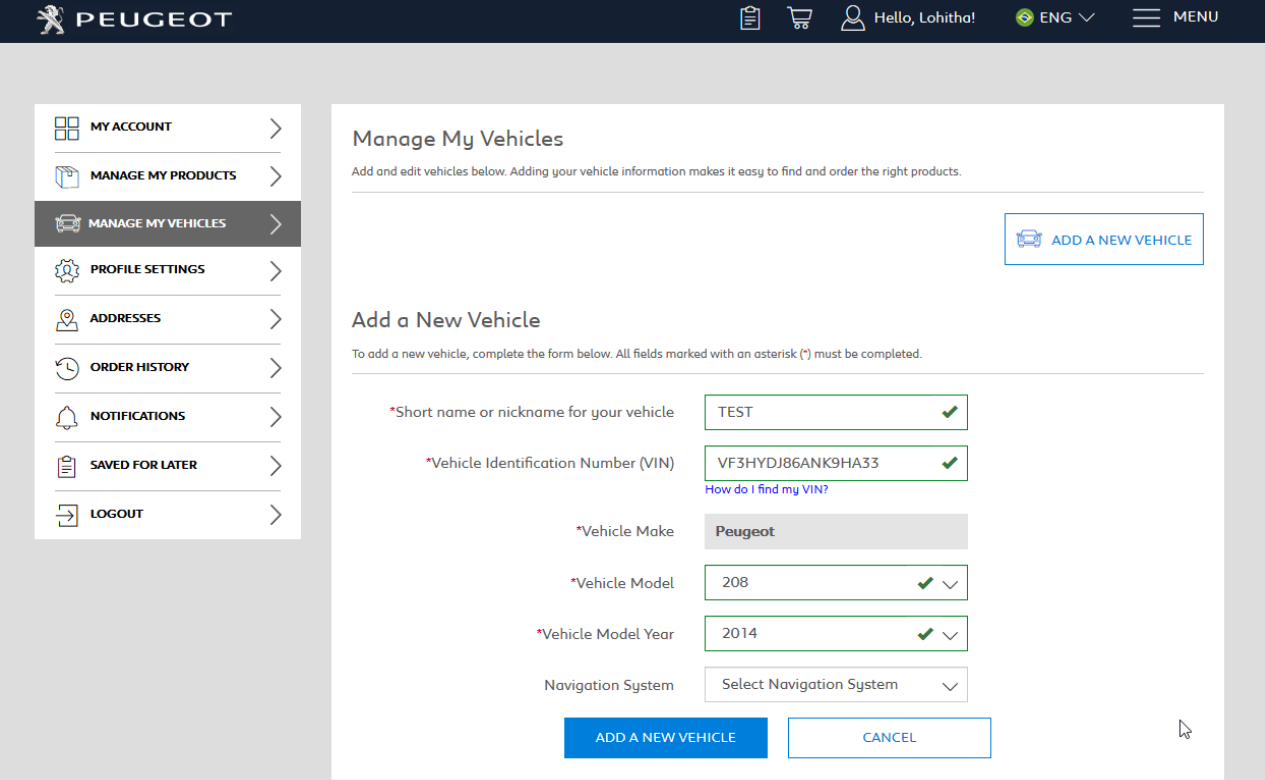

• Pay attention to the device ID or VIN – any error would lead to either a wrong activation code being generated or the inability to generate the code. For example, do not enter "I" instead of "1" or "O" instead of "0".

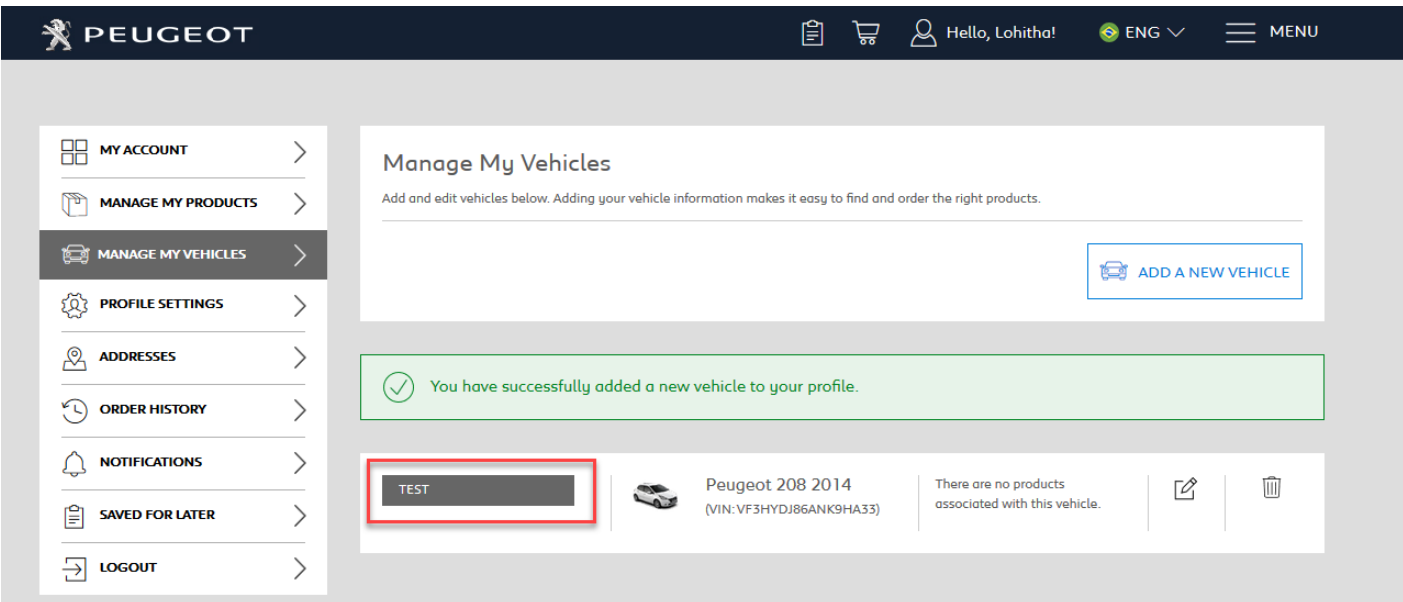

3. Go to the "manage my products" section.

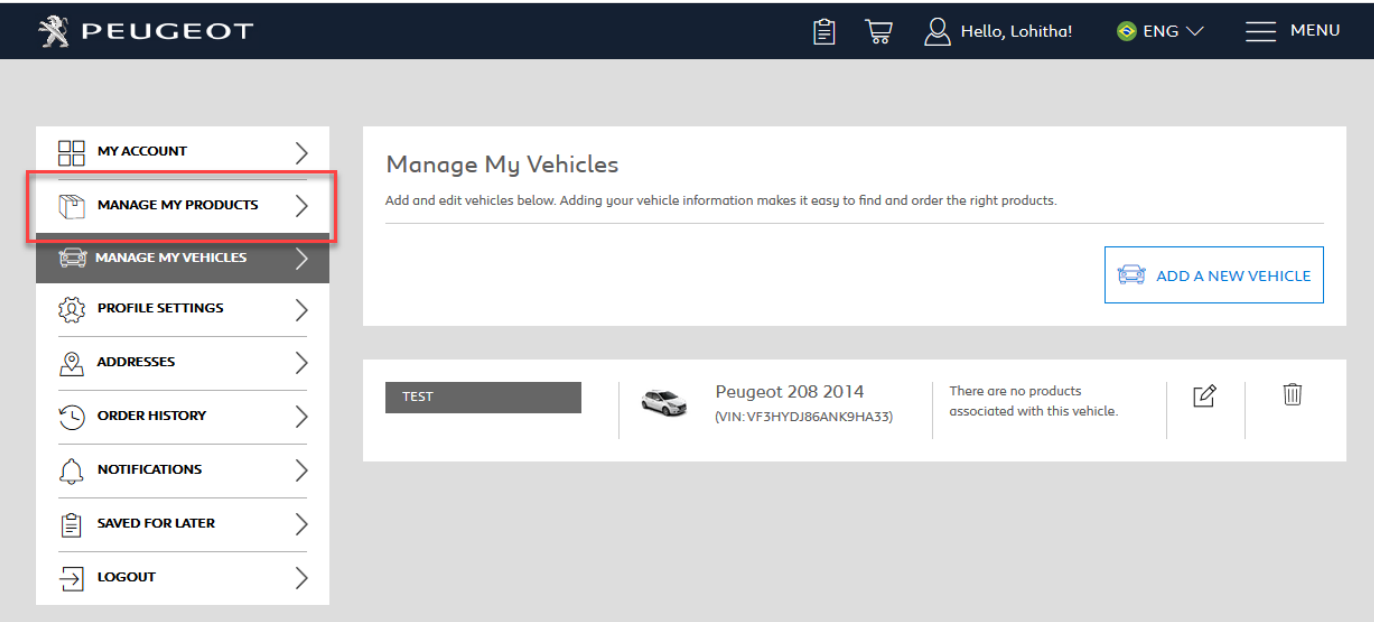

• If you bought a product from the Webstore that requires activation, it will be listed here.

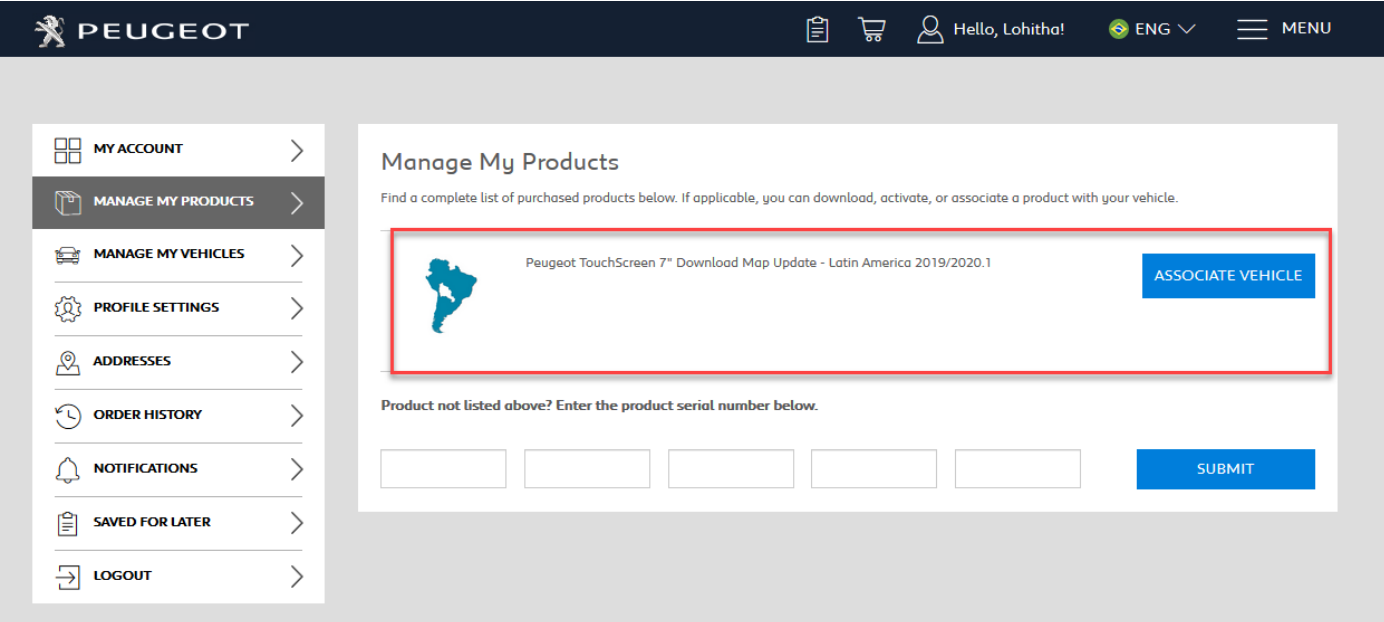

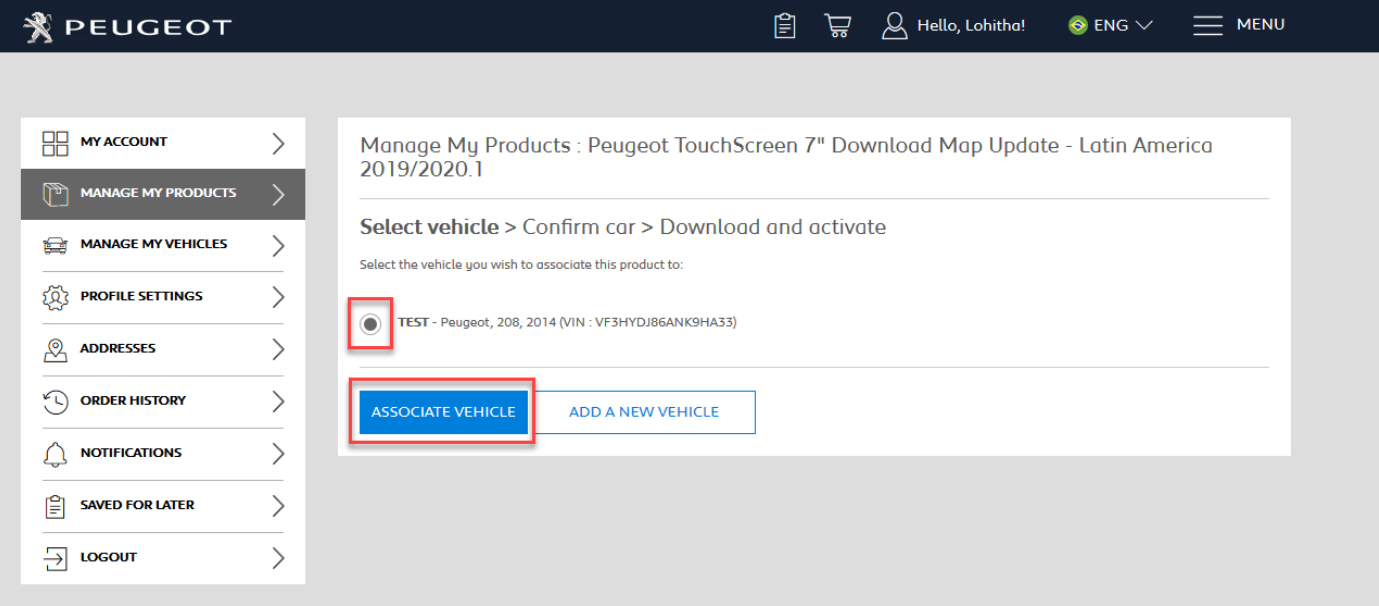

## $\equiv$  MENU **※ PEUGEOT** 闾 ੁੱਦੇ A Hello, Lohitha!  $\bullet$  ENG  $\vee$ **HA MY ACCOUNT**  $\left\langle \right\rangle$ Manage My Products : Peugeot TouchScreen 7" Download Map Update - Latin America 2019/2020.1 MANAGE MY PRODUCTS Select vehicle > Confirm car > Download and activate **MANAGE MY VEHICLES**  $\left\langle \right\rangle$ Confirm that you wish to associate this product with the following vehicle: **Q** PROFILE SETTINGS TEST - Peugeot, 208, 2014 (VIN: VF3HYDJ86ANK9HA33)  $\left\langle \right\rangle$ **ADDRESSES**  $\left\langle \right\rangle$ இ **CONFIRM SELECT A DIFFERENT VEHICLE ORDER HISTORY**  $\left\langle \right\rangle$  $\odot$ **NOTIFICATIONS**  $\left\langle \right\rangle$ **SAVED FOR LATER**  $\left\langle \right\rangle$ 阊  $\left\langle \right\rangle$  $\Box$  LOGOUT **※ PEUGEOT** Q Hello, Lohitha! 自  $=$  MENU 启  $\bullet$  ENG  $\vee$ **HA MY ACCOUNT**  $\left\langle \right\rangle$ Manage My Products : Peugeot TouchScreen 7" Download Map Update - Latin America 2019/2020.1  $\sqrt{\frac{3}{2}}$  MANAGE MY PRODUCTS Select vehicle > Confirm car > Download and activate **MANAGE MY VEHICLES**  $\left\langle \right\rangle$ **Successfully associated**  $\left\langle \right\rangle$ Your product Peugeot TouchScreen 7" Download Map Update - Latin America 2019/2020.1 was associated to your car TEST  $\widetilde{Q}$  PROFILE SETTINGS Please keep a note of this active ed to upload the map in your system. This key will be valid for one navigation system only. You اللسيخة عصبيمعك can view the instruction page of a Activate product.<br>Please understand that once the upload has been in  $\left\langle \right\rangle$ இ **ADDRESSES** you cannot cancel your purchase anymore.  $\left(\begin{matrix} 1 \\ 1 \end{matrix}\right)$  ORDER HISTORY  $\left\langle \right\rangle$ **Activation Code: S4FU7WB0HUT30PK6 Download link: Download**  $\left\langle \right\rangle$ △ **NOTIFICATIONS** 阊 **SAVED FOR LATER**  $\left\langle \right\rangle$  $\overline{\bigcup}$  LOGOUT  $\left\langle \right\rangle$

You will be sent an email containing your activation code. You can retrieve your activation code any time just by logging in to your account.

If you need help to retrieve your activation code, please [contact us.](https://www79-live.navigation.com/WFS/PeugeotSA/en_US/nvt-peugeot-sa/USD/cms/page.ContactUs) **Important**

The activation code will be valid for this vehicle only.